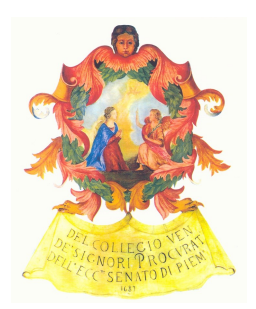

# *ORDINE DEGLI AVVOCATI DI TORINO*

*GUIDA RAPIDA PER LA CONSULTAZIONE DELLE COMUNICAZIONI TELEMATICHE DI CANCELLERIA su PEC e su PdA (v. 2.0)*

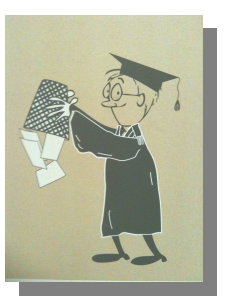

# **1) SULLA CASELLA DI POSTA ELETTRONICA CERTIFICATA**

- Accedere alla propria casella di PEC, tramite "webmail" o attraverso il "client" di posta elettronica: vedi su [http://www.avvocatitelematici.to.it/pec/guide.html;](http://www.avvocatitelematici.to.it/pec/guide.html)
- Le comunicazioni di cancelleria hanno come mittente l'Ufficio Giudiziario: es. [tribunale.torino@civile.ptel.giustiziacert.it](mailto:tribunale.torino@civile.ptel.giustiziacert.it), e come oggetto la dicitura

*COMUNICAZIONE [NUMERO RUOLO]/[ANNO RUOLO]/[REGISTRO]* 

[es. **COMUNICAZIONE 1500/2011/CC** (dove "**CC**" sta per "Contenzioso Civile"; altri Registri possibili sono: "**LAV**" - Lavoro, "**EC**" - Esecuzioni Civili individuali e concorsuali, "**VG**" - Volontaria Giurisdizione"];

- Il messaggio originale è nell'allegato alla PEC con nome "postacert.eml", che può essere aperto con "doppio click";
- Il provvedimento del Giudice, ove presente, è contenuto in un file con nome "**nomefilequalunque.pdf.zip**"; gli altri fle in formato .xml (IndiceBusta.xml, Comunicazione.xml) possono essere ignorati.

*Esempio di visualizzazione allegati su webmail:*

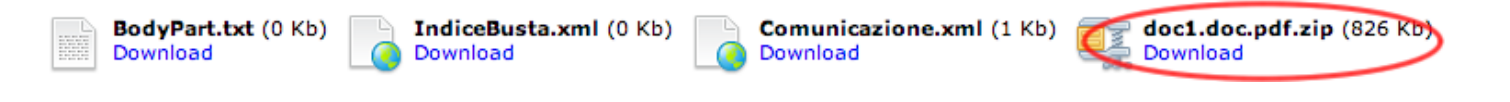

*Esempio di visualizzazione allegati su client di posta (Windows Live Mail):*

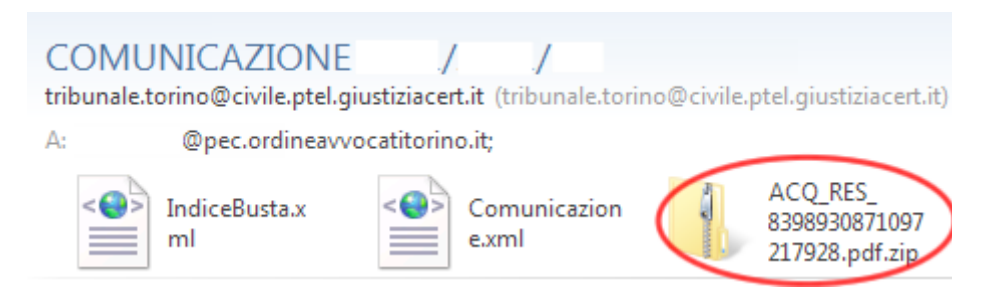

### **2) SUL PUNTO DI ACCESSO**

• CON LA SMART CARD / CHIAVETTA CONFIGURATA E COLLEGATA AL COMPUTER USARE IL PROGRAMMA DI NAVIGAZIONE in Internet (c.d. "browser", es. Internet Explorer) e andare sul Punto di Accesso: [http://www.pdatorino.it](http://www.pdatorino.it/) (o [http://torino.pdatorino.it](http://torino.pdatorino.it/));

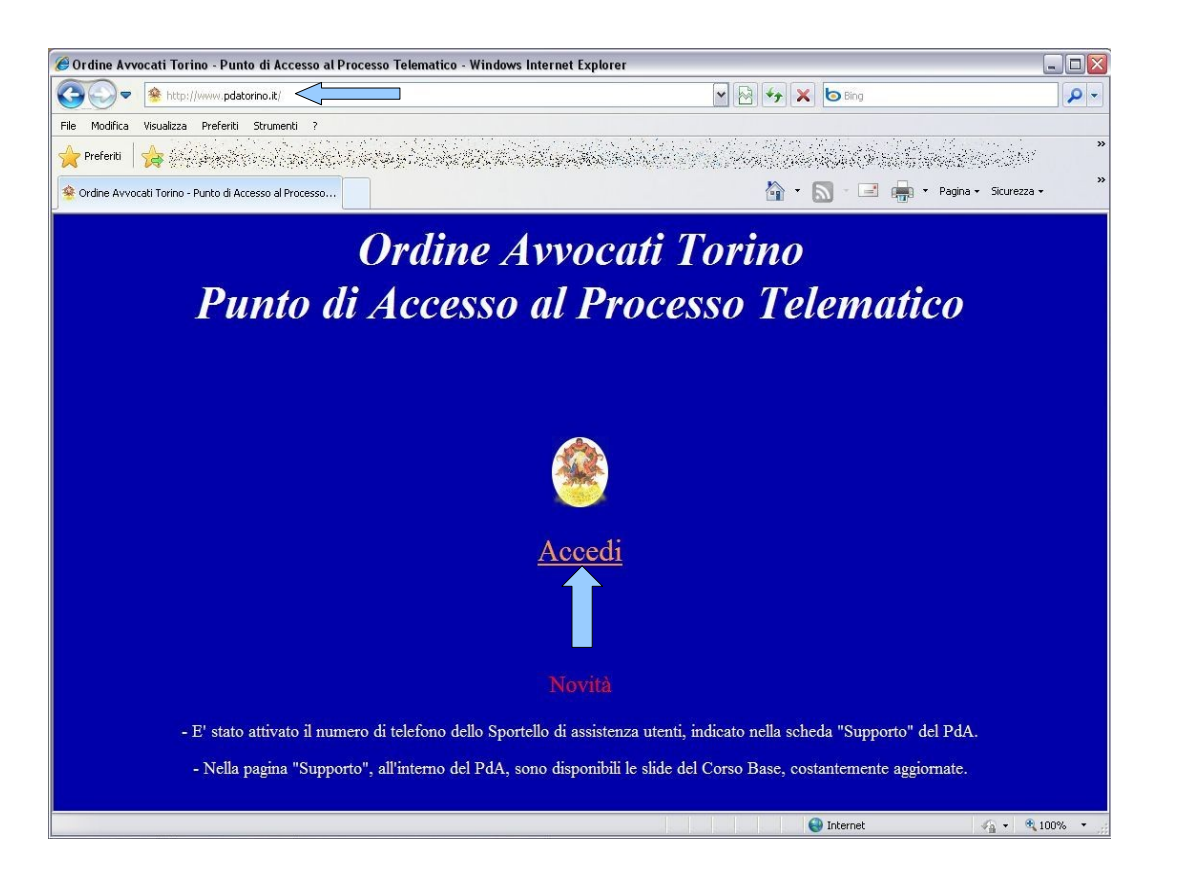

• CLICCARE SULLA SCRITTA "ACCEDI": se la confgurazione è corretta appare una finestra di questo tipo  $\rightarrow$  CLICCARE SU "OK";

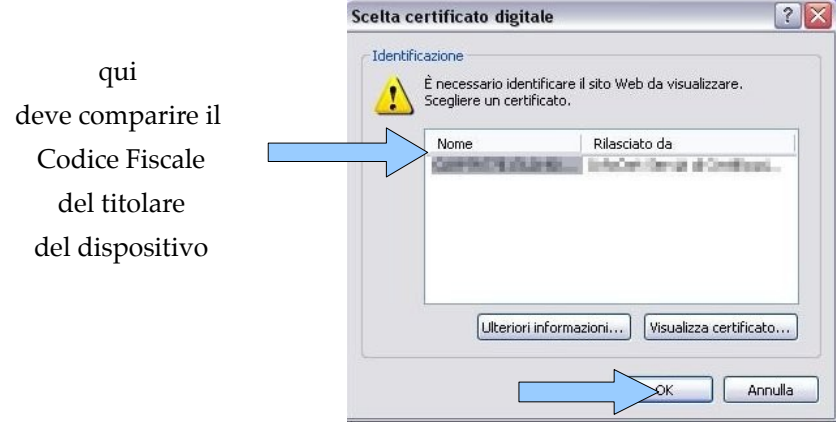

• **INSERIRE** IL CODICE PIN CONSEGNATO CON IL DISPOSITIVO e **CLICCARE SU OK** (N.B.: su Mozilla Firefox potrebbe essere visualizzata una finestra che chiede l'inserimento della "Password principale per CNS" o simili: si tratta SEMPRE del PIN)

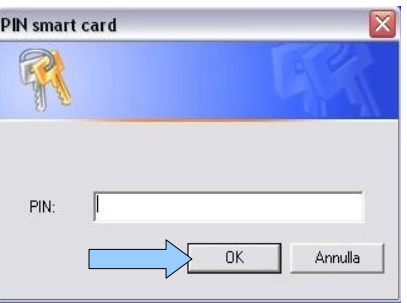

(N.B.: su Internet Explorer la fnestra potrebbe rimanere ridotta nella parte bassa del monitor; in tal caso cliccarvi sopra, e si aprirà come visualizzato)

• All'ingresso sul Punto di Accesso viene visualizzata la "Casella":

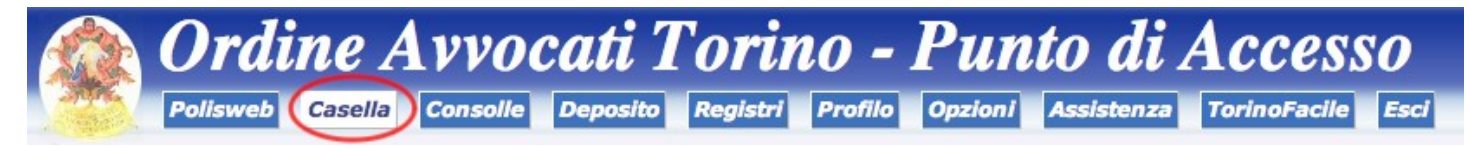

• Nella "Casella" sono raccolte le COPIE dei messaggi di PEC, con eventuale provvedimento in allegato (tasto rosso), nei casi in cui è prevista una comunicazione "da c.p.c."; negli altri (es. designazione giudice, deposito memoria, ecc...) l'allegato non è presente, poiché ai sensi del c.p.c. non c'è nulla di più da comunicare.

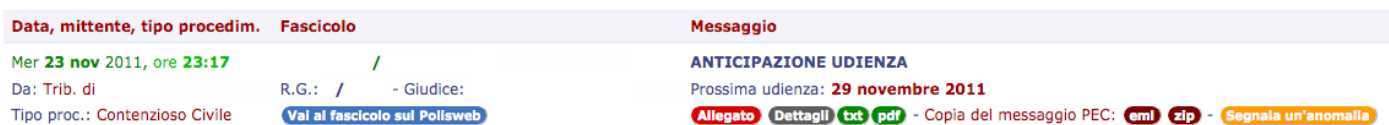

- **N.B.: la copia del messaggio PEC viene recapitata anche sul PdA soltanto a seguito dell'attivazione del servizio "Gestione copie PEC dal Dominio Giustizia" (v. informazioni sul PdA, tasto "Opzioni").**
- L'allegato è visualizzabile inoltre attraverso PolisWeb PCT, all'interno del fascicolo interessato, nello storico (nella colonna "DOC" c'è l'icona del fle scaricabile):

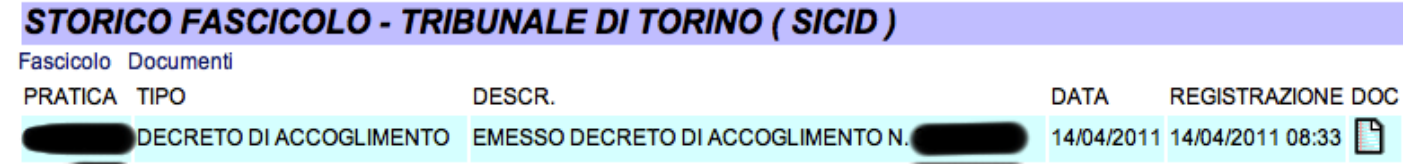

#### **DOMANDE FREQUENTI SULLE COMUNICAZIONI TELEMATICHE**

#### **- Dove arrivano?**

Dal 19/11/2011, in forza di quanto disposto dal D.M. n. 44 del 21/2/2011, le comunicazioni telematiche **vengono inviate unicamente alla casella di Posta Elettronica Certificata (PEC) comunicata dal Professionista all'Ordine** di appartenenza ai sensi dell'art. 16 comma 7 L. 2/2009. L'Ordine provvede a trasmettere gli indirizzi al Ministero ai sensi dell'art. 7 c. 2 del sopra citato D.M.

#### **- Che valore hanno?**

L'art. 51 comma 3 D.L. 112/2008, come modifcato dalla L. 24/2010, dispone che *"le notificazioni e comunicazioni nel corso del procedimento alle parti che non hanno provveduto ad istituire e comunicare l'indirizzo elettronico [...], sono fatte presso la cancelleria o segreteria dell'ufficio giudiziario"*. **Tale norma si applica al Tribunale di Torino a partire dal 2 maggio 2011** in forza del D.M. 19/11/2010, pubblicato in G.U. n. 88 del 16/4/2011.

#### **- Come posso consultare la mia casella di PEC?**

Come una qualunque altra casella di posta elettronica, attraverso una c.d. "webmail" o attraverso un programma per la gestione della posta elettronica ("client"), senza bisogno della smart card. Per ulteriori informazioni si veda il sito [http://www.avvocatitelematici.to.it,](http://www.avvocatitelematici.to.it/) sezione "Posta Certificata", sottosezione "Guide".

**- Le comunicazioni vengono inviate anche alla Casella del Punto di Accesso, come prima?** Sì, ma unicamente se viene attivato il servizio "gestione copie PEC dal Dominio Giustizia", che consente (pur senza poter fornire garanzie tecniche) di ricevere una copia delle PEC inviate dal Dominio Giustizia anche sul PdA. Per ulteriori informazioni consultare il PdA, tasto "Opzioni".

#### **- Negli avvisi informali che ricevo dal Punto di Accesso dopo l'attivazione del servizio "gestione copie PEC dal Dominio Giustizia" non è allegato il provvedimento del Giudice: perché?**

Perché dette e-mail (ordinarie) sono esclusivamente un avviso informale della ricezione della copia di una PEC di Giustizia sul PdA (che a sua volta non è garantito); essendo, appunto, e-mail ordinarie, non vi sono garanzie di recapito (*come potrebbe esserlo una lettera inviata per posta ordinaria*), e pertanto si ha certezza di cosa è stato comunicato unicamente accedendo alla propria casella di PEC.

#### **- Dove si trova il provvedimento del Giudice?**

Si trova in allegato al messaggio di PEC, e presenta di solito estensione *".pdf.zip"*. Attivando la citata "gestione copie PEC", è possibile consultarlo direttamente "in chiaro" accedendo al PdA.

#### **- Come posso cambiare le impostazioni di inoltro degli "avvisi informali"?**

Attraverso il pulsante "Opzioni" sul PdA.

## **- Mi è arrivato un biglietto di una causa non mia: perché? E cosa devo fare?**

Si tratta di un errore ascrivibile ad una errata associazione del Tuo codice fscale al fascicolo. Occorre segnalare l'anomalia direttamente alla sezione dalla quale il biglietto proviene, in quanto il Punto di Accesso non ha controllo sul contenuto dei biglietti stessi; per le segnalazioni riguardanti Torino e Sezioni Distaccate è possibile utilizzare l'apposito tasto nella pagina "PolisWeb" del PdA.

#### *Per ogni approfondimento o ulteriore chiarimento è inoltre a Vostra disposizione il sito* **[http://www.avvocatitelematici.to.it](http://www.avvocatitelematici.to.it/)**